## Swing 3

[\[Swing](http://typea.info/tips/wiki.cgi?page=Swing)]

LayoutManager

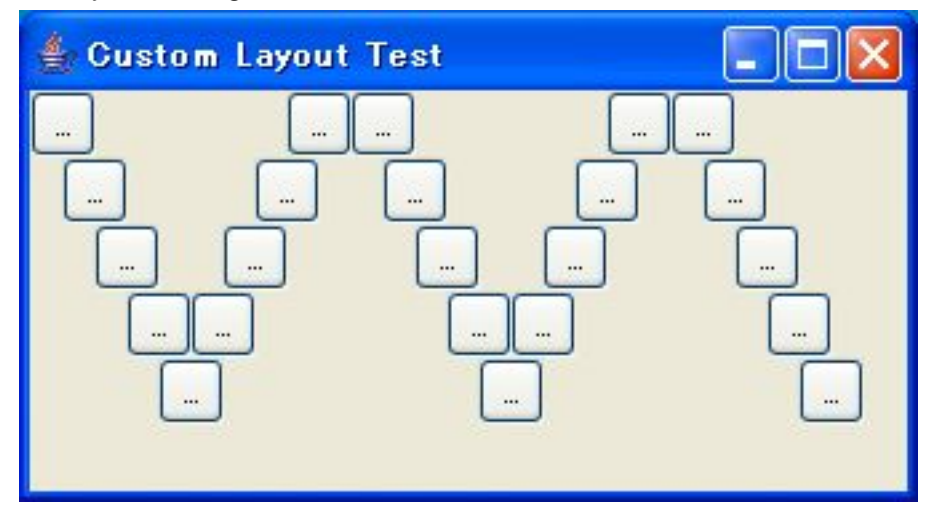

```
 import java.awt.Component;
 import java.awt.Container;
 import java.awt.Dimension;
 import java.awt.LayoutManager;
 import java.awt.event.ActionEvent;
import java.awt.event.ActionListener;
 import javax.swing.BoxLayout;
 import javax.swing.JButton;
 import javax.swing.JFrame;
 import javax.swing.JPanel;
 import javax.swing.SwingUtilities;
 import javax.swing.UIManager;
 @SuppressWarnings("serial")
 public class LayoutTest3 extends JFrame {
/**
    * Custom layout test
   * @see http://java.sun.com/docs/books/tutorial/uiswing/layout/custom.html<br>*/
 */
 public void testCustomLayout() {
 JFrame frame = new JFrame("Custom Layout Test");
    Container pane = frame.getContentPane();
    pane. set Layout (new ZigzagLayout ());
 for (int i=0; i<25; i++) {
pane. add(new J\mathsf{But}\mathsf{ton}(\mathsf{Stri}\,\mathsf{ng}. value\mathsf{Of}(\mathsf{i}\,)) ;
 }
    frame.pack();
    frame.setVisible(true);
   }
  \frac{1}{x}Layout Manager
    */
   class ZigzagLayout implements LayoutManager {
 public void addLayoutComponent(String name, Component comp) {}
 public void removeLayoutComponent(Component comp) {}
 public Dimension minimumLayoutSize(Container parent) {
 return new Dimension(300,150);
     }
 public Dimension preferredLayoutSize(Container parent) {
 return new Dimension(300,150);
     }
```

```
 public void layoutContainer(Container parent) {
     int comp\text{Out} = \text{parent}.\text{getComponentCount}();
      int x = 0int y = 0;
int width = 25;
 int height = 25;
      boolean is Down = true;
 for (int i=0; i<compCnt; i++) {
Component c = parent.getComponent(i);
 if (c.isVisible()) {
 if (i > 0) {
 if (i % 5 == 0) {
 isDown = !isDown;
 }
            if (isDown) {
           y' += height;<br>} el se {
 } else {
 y -= height;
 }
           x \leftrightarrow width / 2;
 }
       c. setBounds(x, y, width, height);
 }
 }
 }
   }
   /* ******* 以下メニュー用 ********* */
   public LayoutTest3() {
    set Title("Layout Test 2");
 JButton btn1 = new JButton("custom");
 btn1.addActionListener(new MyActionListener("custom"));
 JPanel pane = new JPanel();
pane. setLayout(new BoxLayout(pane,   BoxLayout. Y_AXI S));
    pane. add(btn1);
    get Content Pane(). add(pane);
     pack();
   }
   class MyActionListener implements ActionListener {
 private String type = null;
 public MyActionListener(String type) {
     this. type = type;
 }
 public void actionPerformed(ActionEvent e) {
 if ("custom".equals(this.type)) {
        testCustomLayout();
      }
    }
   }
   public static void main(String[] args) {
 try {
 UIManager.setLookAndFeel("com.sun.java.swing.plaf.windows.WindowsLookAndFeel");
// UIManager.setLookAndFeel("javax.swing.plaf.netal.MetalLookAndFeel");
 } catch (Exception e) {
      e. printStackTrace();
 }
     SwingUtilities.invokeLater(
 new Runnable() {
 public void run() {
LayoutTest3 l t = new LayoutTest3();
          lt.setDefaultCloseOperation(JFrame.EXIT_ON_CLOSE);
          lt.setVisible(true);
 }
 }
\hspace{1.6cm});
 }
```
}